# **2.0.8481 Release notes - SITHS eID-app för Windows**

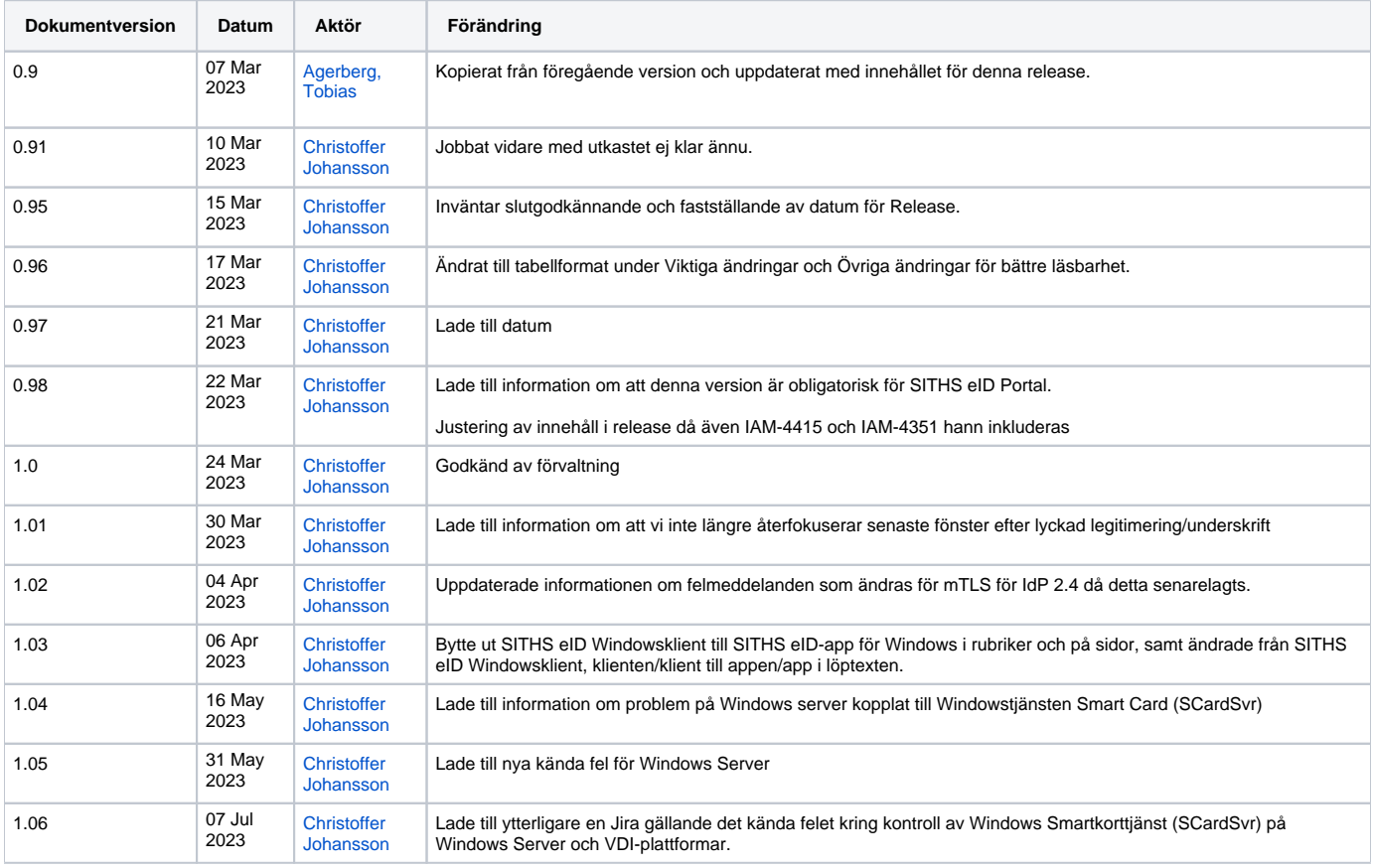

## 1. Release

### 1.1. Datum för release

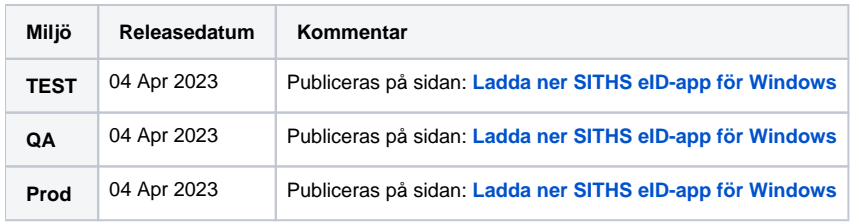

## 1.2. Inkluderade programvaruberoenden

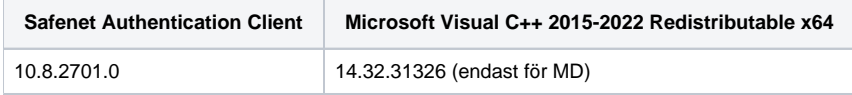

## 2. Förändringar

Denna version av SITHS eID-appen för Windows är en hotfix för att lösa kända problem och brister i föregående version.

### 2.1. Viktiga ändringar

**OBS!** Denna version är obligatorisk inför breddlansering av SITHS eID Portal.

För inloggning och konfiguration av SITHS eID Portal kan tidigare supporterad version fortsatt användas.

Inera kan inte garantera att det inte krävs ytterligare uppdateringar av SITHS eID-app för Windows för att få fullständigt stöd för SITHS eID Portal.

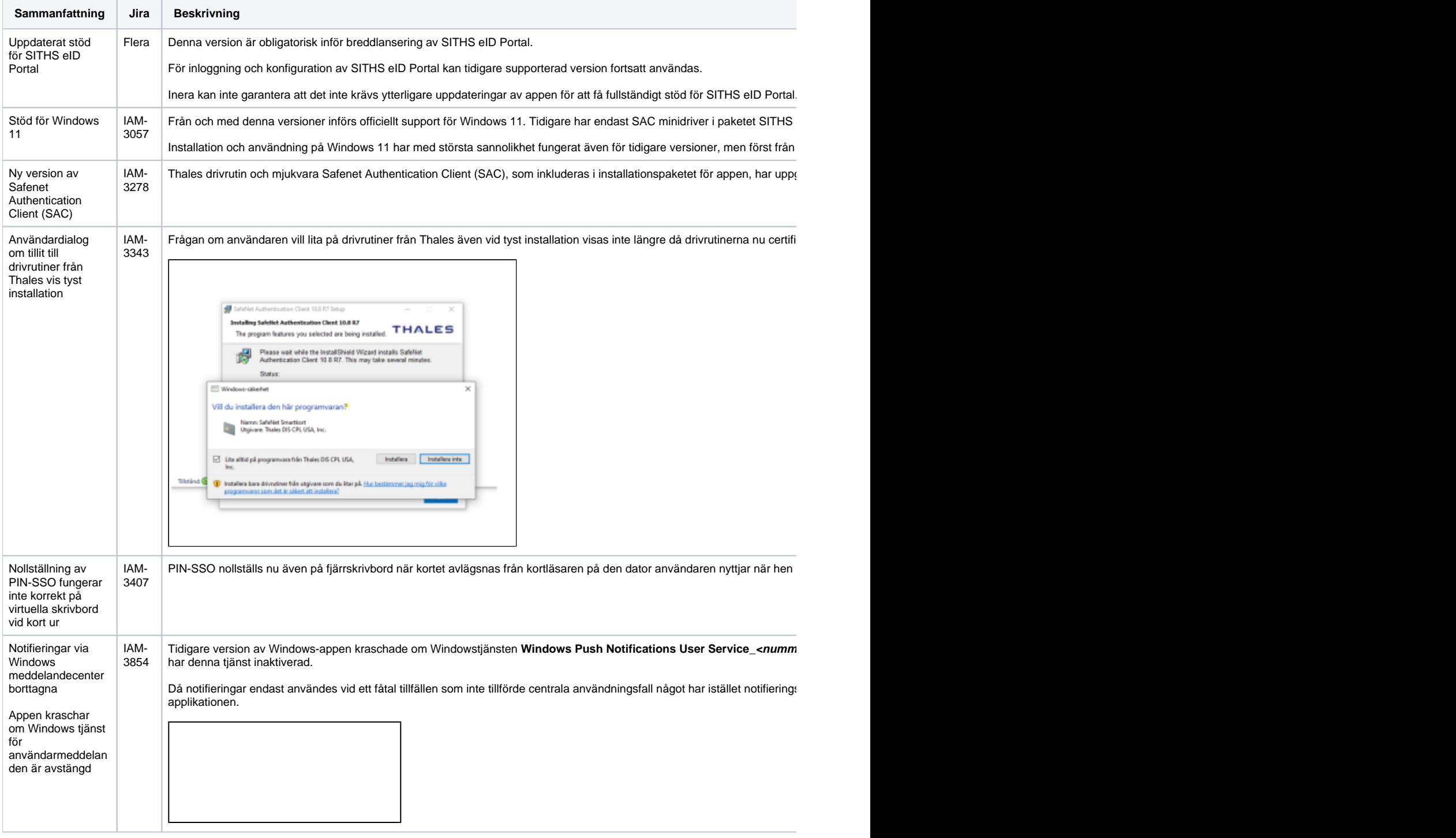

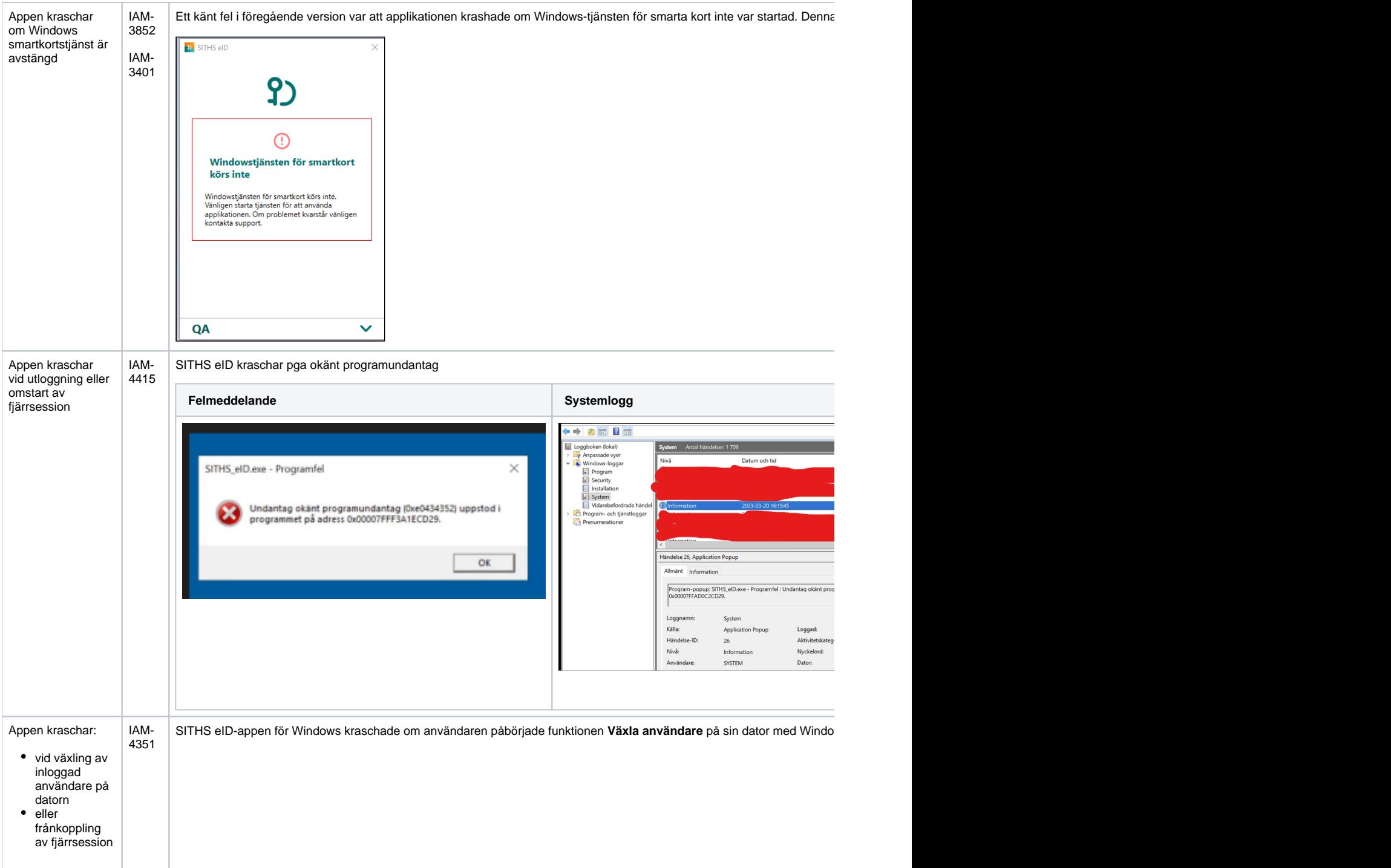

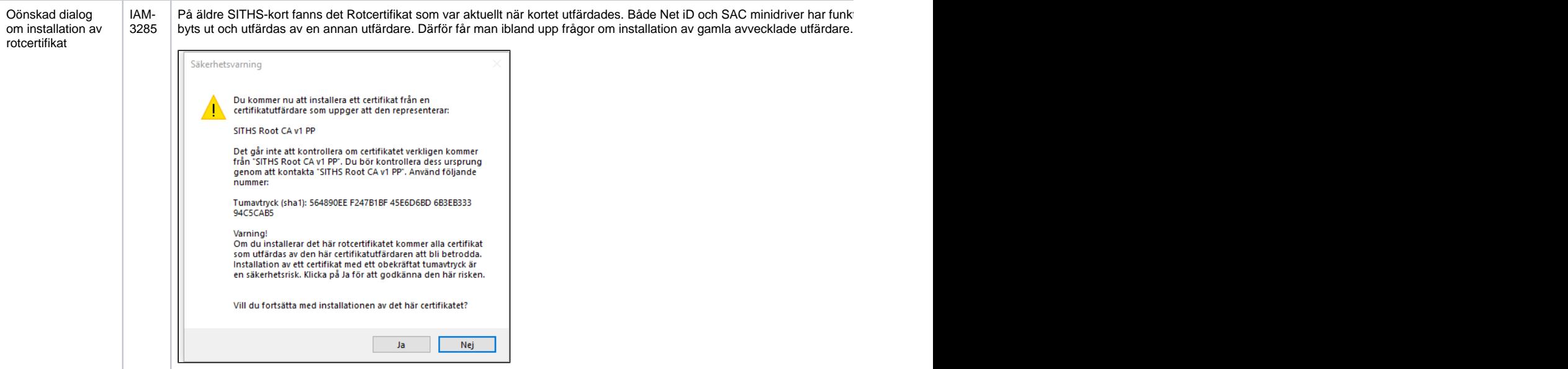

## 2.2. Övriga ändringar

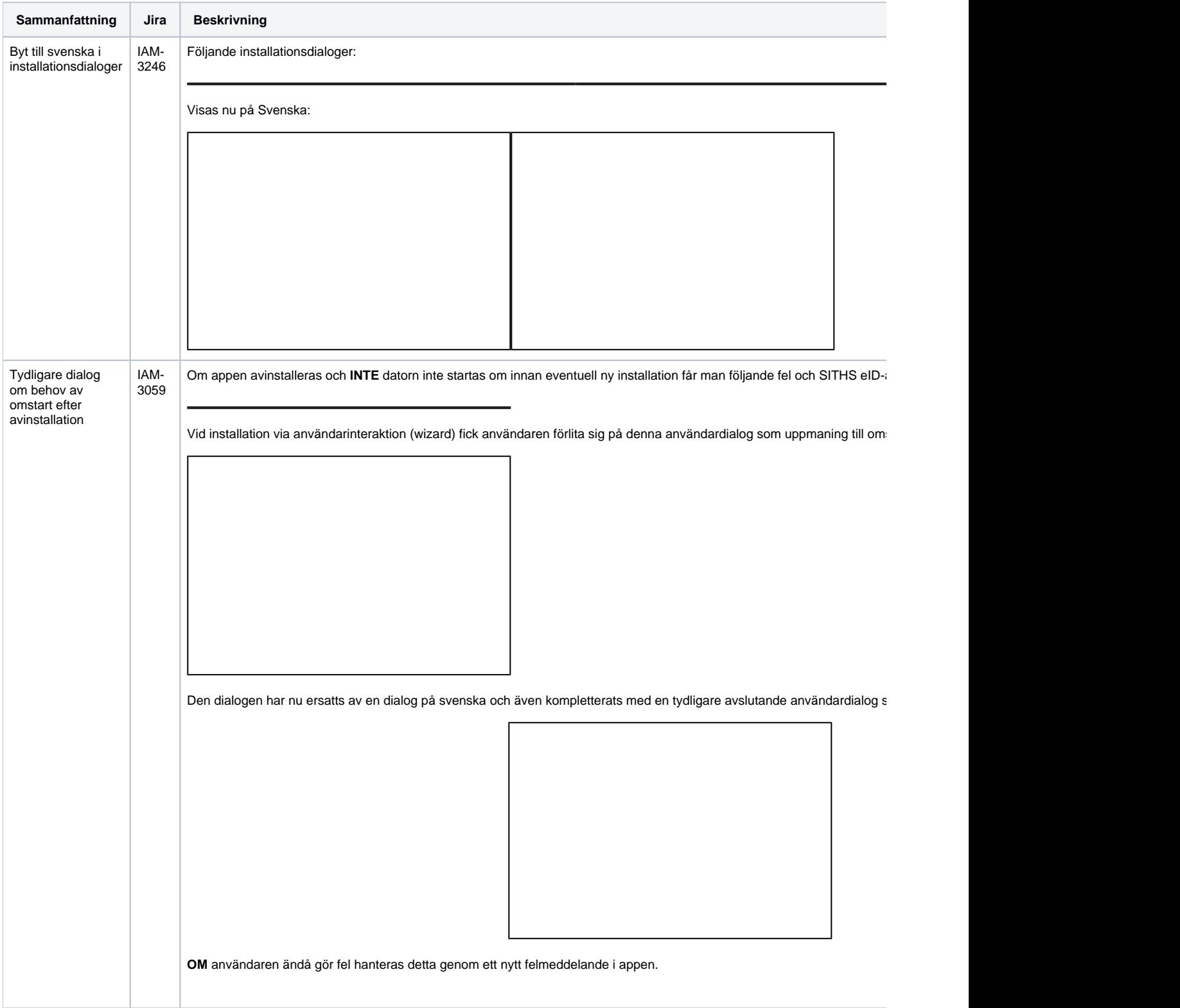

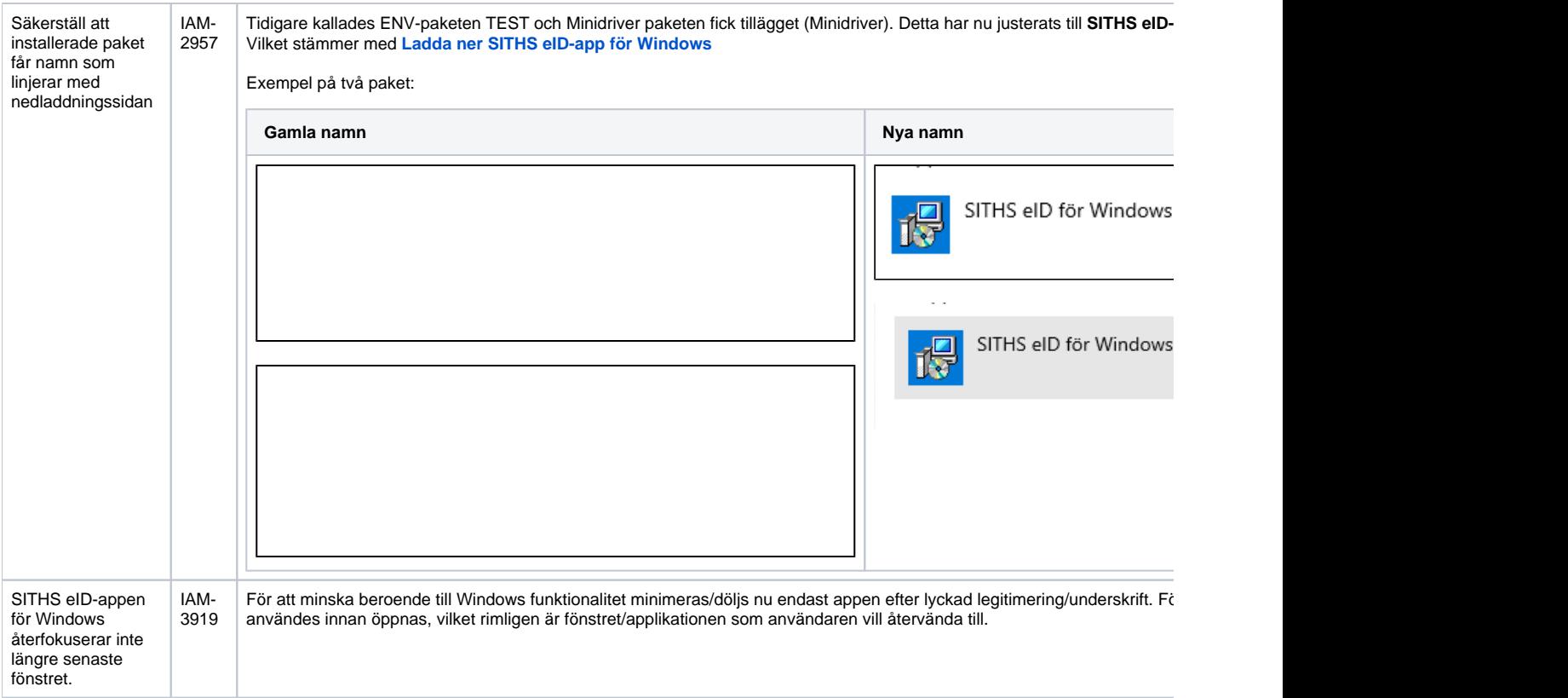

## 3. Bakgrund

Denna version av appen:

- Tillför uppdaterat och obligatoriskt stöd för SITHS eID Portal
- att lösa kända problem och brister i föregående version.

# 4. Påverkan på existerande funktionalitet

Ingen påverkan på existerande funktionalitet

# 5. Dokumentation

## 5.1. Uppdaterad dokumentation

Följande dokumentation har förändrats:

[2.0.8481 Användarhandbok - SITHS eID-app för Windows](https://confluence.cgiostersund.se/pages/viewpage.action?pageId=309430151)

## 5.2. Fullständig åtgärdslista

Åtkomst till informationen nedan kräver inloggning

Unable to render {include} The included page could not be found.

## 5.3. Testrapport

Åtkomst till informationen nedan kräver inloggning

Unable to render {include} The included page could not be found.

# 6. Kända fel/ändringsbegäran

Här redovisas kända fel som förvaltningen har bedömt är värdefullt för kund att ha kännedom kring.

## 6.1. Fel och ändringsbegäran under utredning

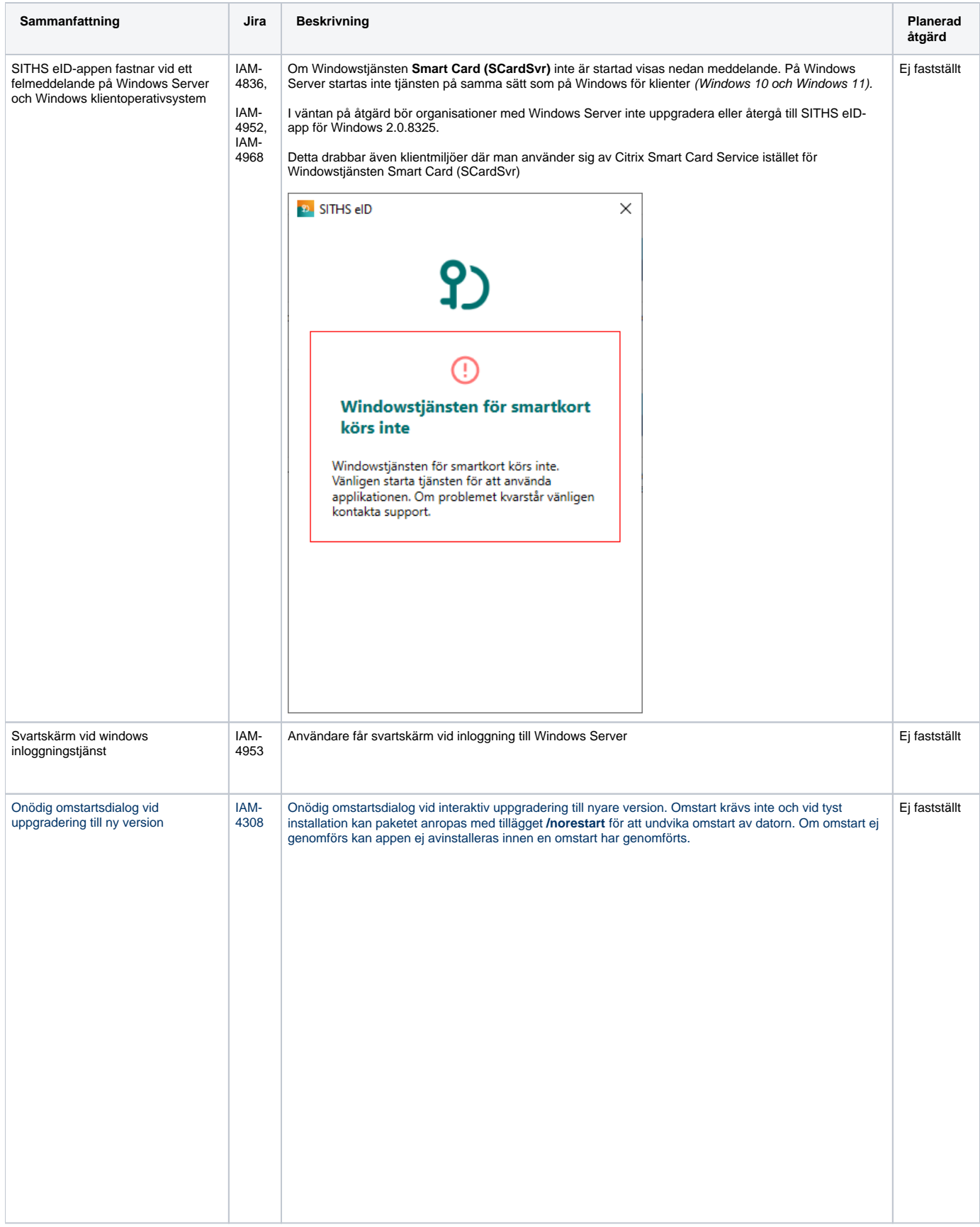

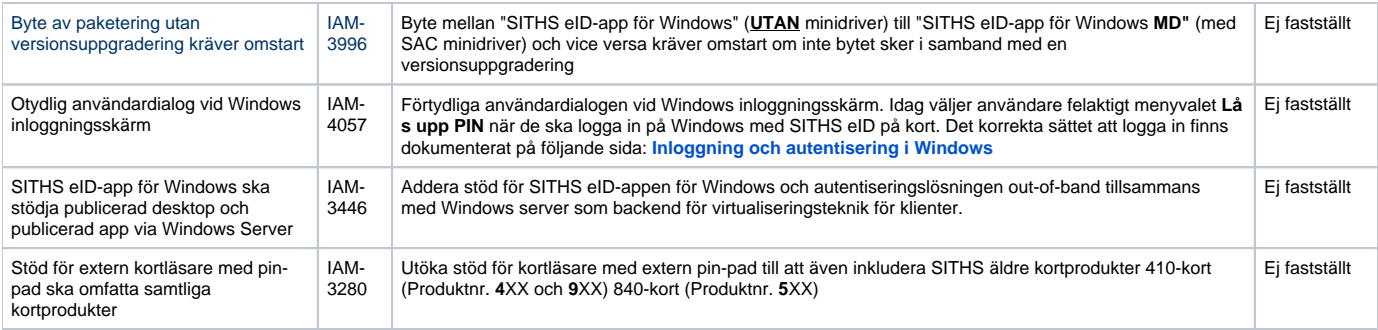

### 6.2. Saknar planerad rättning **6.2.1. SACMonitor.exe - Systemfel (eToken.dll kan inte hittas)**

**Feltext:** Kodkörningen kan inte fortsätta eftersom det inte går att hitta eToken.dll. Prova att installera om programmet.

**Orsak:** Kan inträffa from. version 2.0 av SITHS eID-Windowsapp. Beror på att användaren/lokal IT har avinstallerat SITHS eID-appen och installerat den igen **utan** att först starta om datorn. Vid omstart kommer avinstallationsscriptet att köras vid uppstart och ta bort eToken.dll från den senast utförda installationen som gjordes innan omstarten.

**Åtgärd:** Starta om datorn efter avinstallation av SITHS eID-appen innan du installerar den igen enligt den uppmaning som visas för användaren vid avinstallation.

#### **Exempel på meddelanden:**

- Vid avinstallation tillsammans med användarinteraktion får man följande uppmaning som ska förhindra att detta sker
- Efter omstart av datorn får man följande felmeddelande om en nyinstallation av SITHS eID-appen görs utan omstart

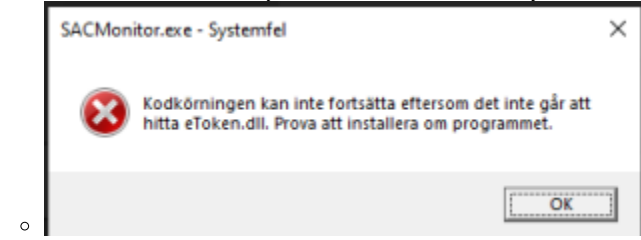

SITHS eID-appen visar då detta felmeddelande tills en korrekt ominstallation av appen har genomförts

#### **6.2.2. Sätt in kortet i kortläsaren, Inget certifikat hittades, För många inloggningsförsök via dubbelriktad TLS (fast kortet sitter i)**

**Feltext:** Olika beroende på hur inloggning sker och vart man tittar. Kan vara ett av följande:

- felmeddelande i tjänsten där man försöker logga in. Framförallt vid autentiseringslösningen med Dubbelriktad TLS (mTLS)
- att det ser ut som att man inte satt i något kort i SITHS eID-appen vid autentiseringslösningen out-of-band

**Orsak:** Kan t ex. inträffa om man har:

 $\circ$ 

- certifikat för fel miljö på det SITHS-kort du använder
- problem med drivrutinerna för den kortläsare man använder. Se till att alltid använda senaste versionen av drivrutiner från tillverkaren av kortläsaren och inte de som laddas ner automatiskt av Windows
- problem med strömsparläge för kortläsaren på datorn. Kan justeras både i BIOS och i inställningar för energisparläge på datorn beroende på om det är en inbyggd eller extern kortläsare
- problem med drivrutinen för kortet (SAC PKCS#11)

#### **Åtgärder:**

- Starta om webbläsaren
- Hiälper inte det Starta om datorn
- Om felet kvarstår Kontakta lokal IT för att utesluta problem med kortläsare eller certifikat. För mer information om hur certifikaten läsas in från SITHS-kortet i de olika autentiseringsmetoderna, se **[Inläsning av SITHS-kort på Windows](https://inera.atlassian.net/wiki/x/FQJVqw)**

#### **Exempel på felmeddelanden:**

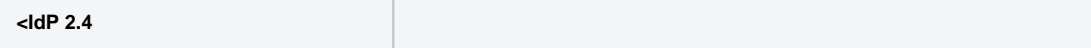

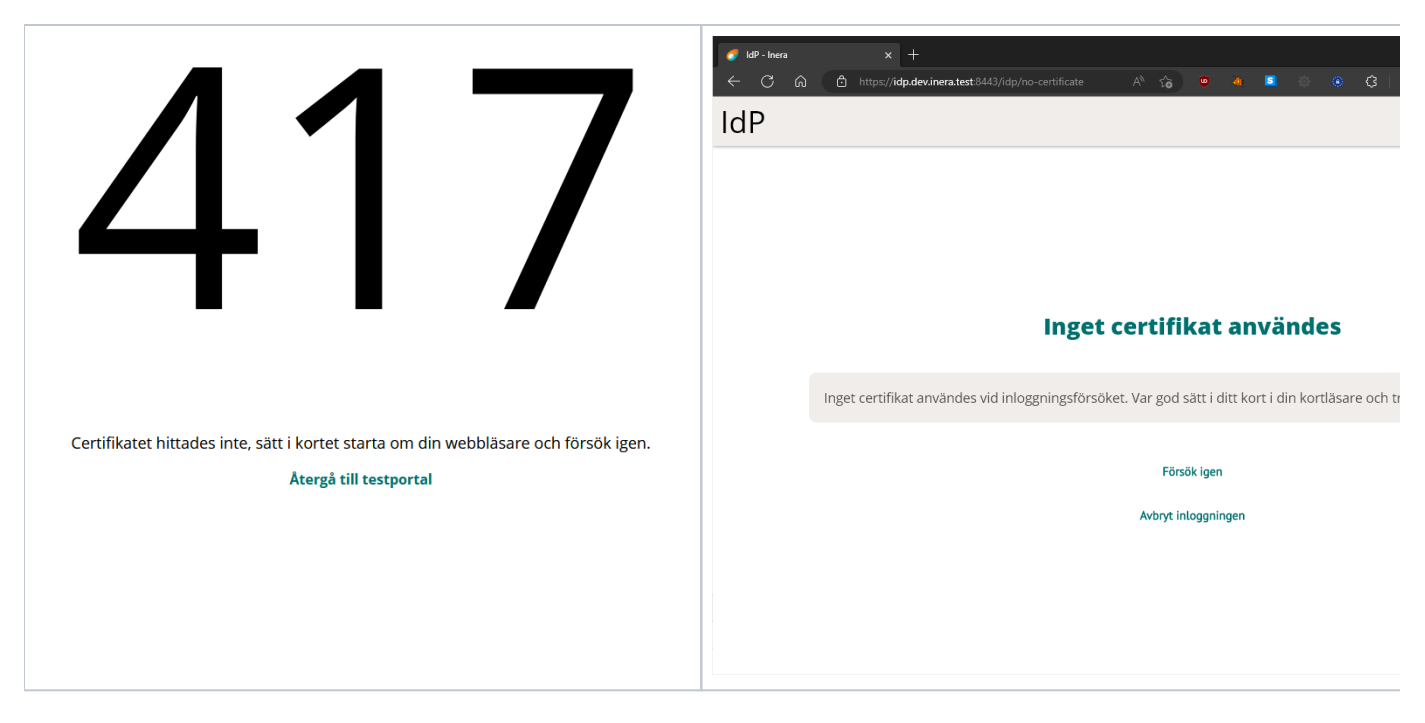

#### **6.2.3. Problem att ladda ner SITHS eID-appen**

**Feltext:** Olika beroende på vilken typ av klientskydd och webbläsare. Nedan exempel kommer från Microsoft Edge som stoppar nedladdning av SITHS eID-appen.

• <namn på fil som laddas ner> laddas inte ned ofta. Kontrollera att du litar på <namn på fil som laddas ner> innan du öppnar den.

**Orsak:** Organisationens IT-avdelning har säkerhetsinställningar som inte tillåter nedladdning av exekverbara filer som klientskydded/operativsystemet /webbläsaren inte känner igen då de inte laddats ner tillräckligt många gånger globalt.

**Åtgärd:** Säkerställ att just er IT-miljö tillåter nedladdning av installationsfilerna för SITHS eID-Windowsapp alternativt tillse att IT-funktionen laddar ner och distribuera installationen enligt de distributionsverktyg som ni använder internt.

#### **Exempel på felmeddelanden:**

×

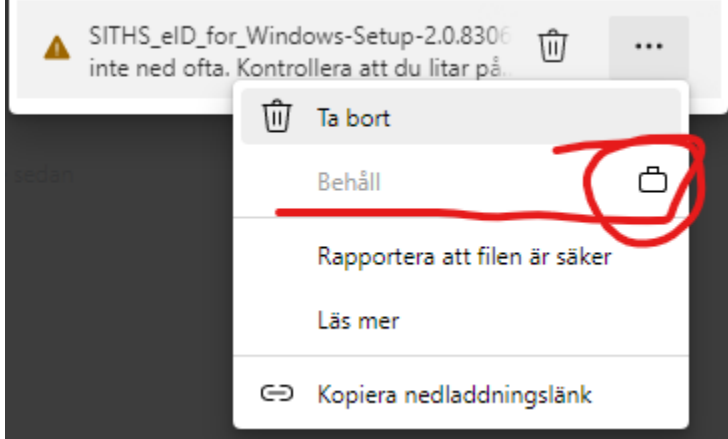

#### **6.2.4. Problem att installera eller starta SITHS eID-appen**

**Feltext:** Olika beroende på vilken typ av klientskydd som används. Nedan exempel kommer från Windows Defender där ASR-regler sätter stopp för installation av SITHS eID-appen och även att programmet SITHS\_eID.exe får startas manuellt eller vid appväxling när användaren väljer autentiseringsmetoden.

**Orsak:** Organisationens IT-avdelning har säkerhetsprogramvaror som identifierar hot mot datorn i form av försöka att installera och/eller starta applikationer som inte känns igen eller har godkänts av IT-avdelningen/IT-säkerhetsavdelningen. SITHS eID-appen är, på den globala marknaden, både en ny och relativt liten applikation och känns därför inte igen av denna typ av applikationer.

**Åtgärd:**

Säkerställ att just er säkerhetsprogramvara tillåter att både installation och start av SITHS eID-appen tillåts. Som hjälp har vi ovan listat de checksummor (hash-värden) som installationspaketen har för att IT-avdelningen ska kunna veta att det är just den SITHS eID-app som Inera distriburerar som man tillåter.

×

Prova en annan webbläsare.

**Exempel på felmeddelanden:**

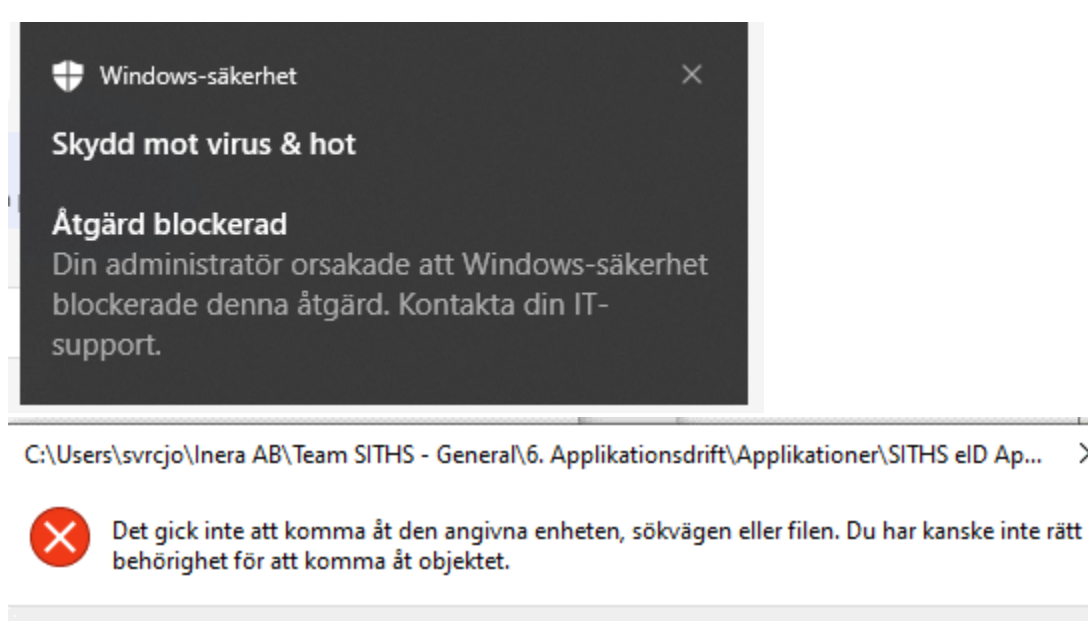

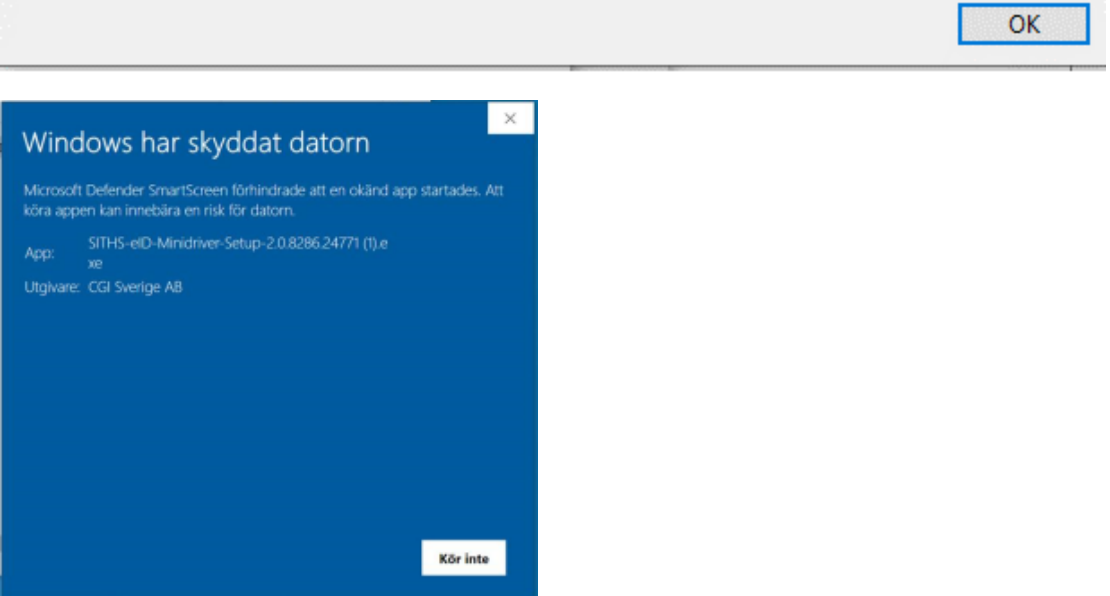

#### **6.2.5. Felaktigheter i vilka certifikat som går att välja vid inloggning med mTLS**

**Feltext:** Feltext saknas. Påverkar autentiseringslösningar baserade på Mutual TLS, dvs. SITHS eID i MD-paketering och där inloggningen sker via webbläsare eller i övrigt baserar sig på att certifikaten hämtas via Windows certifikatlagring (My store). Felet består i att användaren av ex. webbläsaren ombeds att välja certifikat för inloggning. I detta val kan man se något av följande problem:

- Det visas certifikat för kort som inte längre är anslutna till datorn
- Certifikat för nyligen anslutna kort visas inte

**Orsak:** Hanteringen av certifikat i Windows certifikatlager kan hanteras både av SITHS eID-appen i MD-paketering (med hjälp av SAC) eller Windows egna tjänst.

**Åtgärd:** Inaktivera Windows egen tjänst för certifikatpropagering **Certificate Propagation (CertPropSvc).** Detta kan göras:

Manuellt på datorn

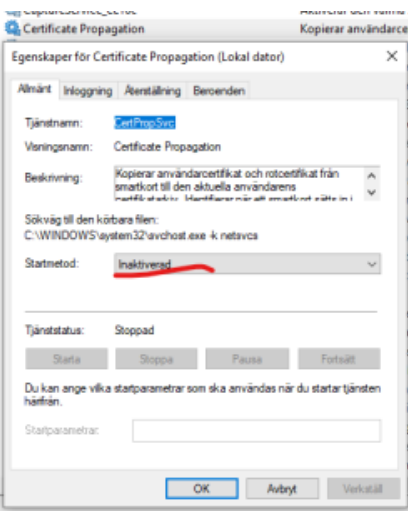

- Via grupp principer för Microsoft AD
	- [Computer Configuration\Administrative Templates\Windows Components\Smart Card] Inaktivera följande två inställningar

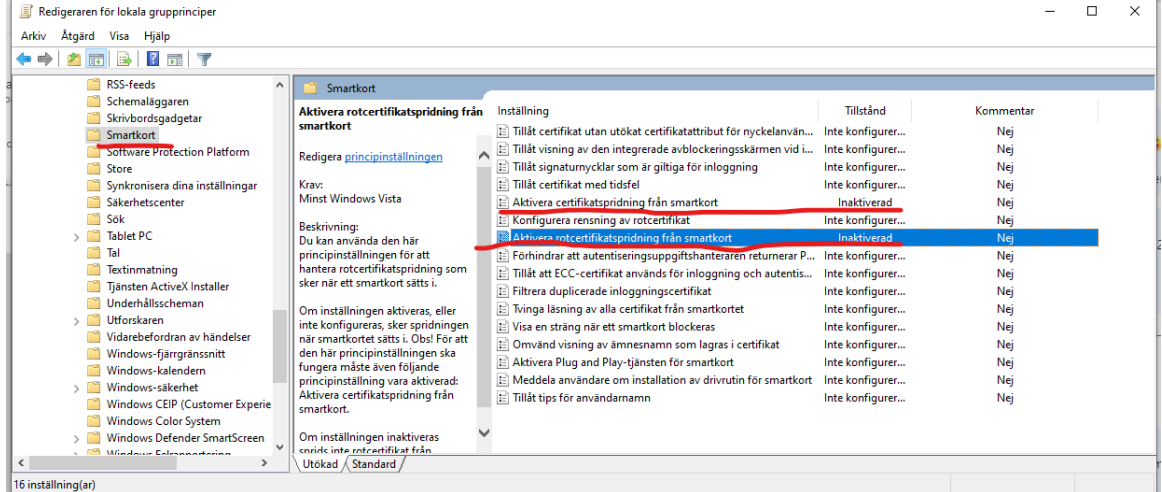

- Via registerinställningar
	- HKEY\_LOCAL\_MACHINE\SOFTWARE\Policies\Microsoft\Windows\CertProp
	- Nycklarna **CertPropEnabled** och **EnableRootCertificatePropagation** ska vara inaktiverade